# **YAGG**

Francesco Leonardi Pochini

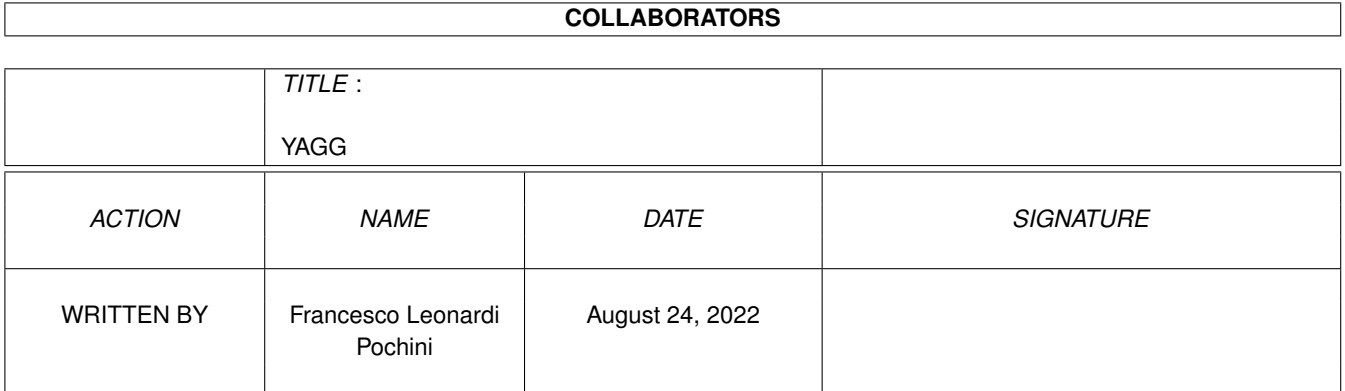

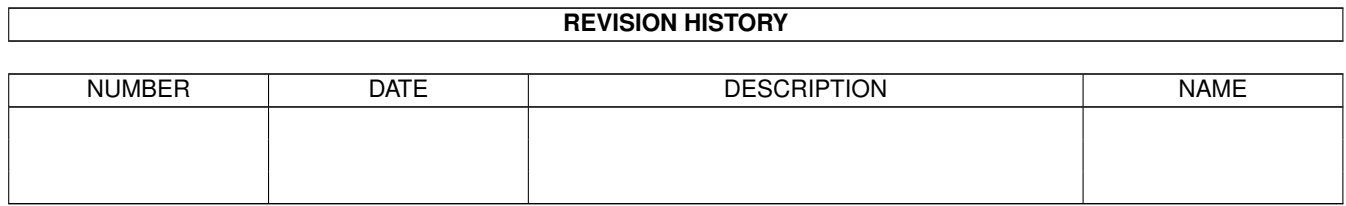

# **Contents**

#### 1 YAGG

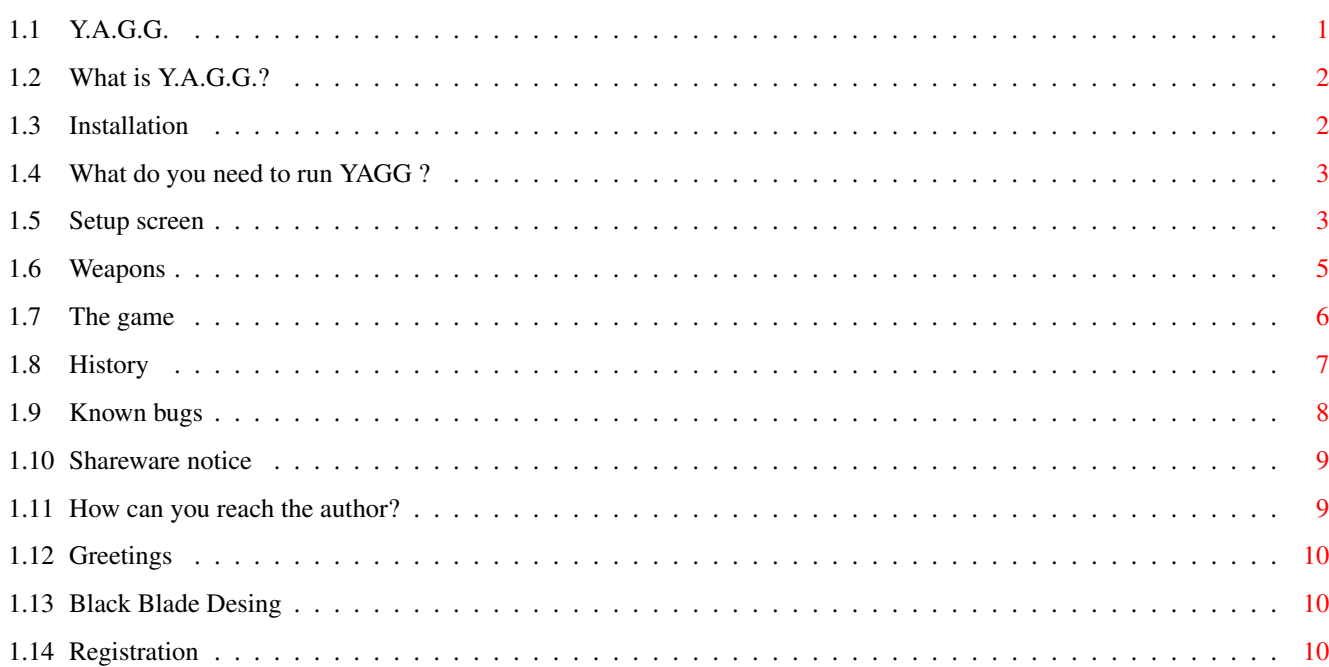

 $\mathbf 1$ 

## <span id="page-3-0"></span>**Chapter 1**

## **YAGG**

<span id="page-3-1"></span>**1.1 Y.A.G.G.**

-

Black Blade Desing Y. A. G. G. Yet Another Gravity Game

What is Y.A.G.G.? - Installation. - What do you need to run Y.A.G.G.? - Setup screen. - Available Weapons. - Game controls - History. - Known bugs. - Shareware notice. - How can you reach the author? - Registration - orderform. - Greetings. Copyright 1995-96 - Black Blade Desing (sorry for my bad English...)

### <span id="page-4-0"></span>**1.2 What is Y.A.G.G.?**

YAGG is a gravity game like Roketz and Bratwurst. 2, 3 or 4 player must destroy their opponents ASAP.

## <span id="page-4-1"></span>**1.3 Installation**

Just drag YAGG drawer anywhere you want. No assigns are needed.

If you cliks on YAGG icon once and select "icons/informations" from WB menus, you'll find the following tooltypes: FIELD=<arena's name>. Write here the default battlefield name, if you want... MAXZOOM=<number> sets the maxinum zoom value when ships are close. Allowed values are 0.49997 to 0.1 PASS=<Password> Your key. 4FIREINVERT=<On|Off> When it is "ON" firebuttons of joysticks 3 and 4 are exchanged. ModeIDint=<modeid> Video mode of intro screen. ModeIDset=<modeid> Video mode of setup screen. ModeIDgam=<modeid> Video mode of gema screen Most common modes are: PAL mode ModeIDint=\$29004 ModeIDset=\$29000 ModeIDgam=\$21000 VGA mode (Warning: Vfrq is 60Hz instead of 50Hz, so the game will be 20% faster) ModeIDint=\$29004 ModeIDset=\$29000 ModeIDgam=\$21000 dblPAL mode

ModeIDint=\$A9004 ModeIDset=\$A9000 ModeIDgam=\$A1000

#### <span id="page-5-0"></span>**1.4 What do you need to run YAGG ?**

- A fast Amiga. 68030/25MHz or above highly recommended.
- Kickstart v.39 (3.0) or above.
- FastRam recommended.
- At least 500KB free chip ram
- AGA recommended (Blitter will thank you) but not required.

YAGG is written in 40% assembly and 60% in BlitzBasic2. Due to using a high level language a data cache will increase the speed very much. YAGG opens a standard "intuition" screen, so you are free to use a screen promotor to use a non-PAL screenmode (e.g. try to activate the "mode promotion" option in Prefs/Icontrol). Anyway you should not use a vertical refresh frequency different by 50Hz. YAGG accesses directly to the blitter, anyway, it multitasks happily.

YAGG has been successfully tested on:

Amiga 4000/040 25MHz 8MB Fast + 2MB Chip Os v.3.0 SetPatch v40.16 Amiga 4000/Ec030 25MHz 8MB Fast + 2MB Chip Os v.3.1 Amiga 1200/TQM50 (030/50MHz) 4MB Fast + 2MB Chip Os v.3.0 Amiga 4000/Cyberstorm060/50MHz 8MB Fast + 2MB Chip Os v.3.1

PAL and DblPAL AGA modes and ECS/OCS emulation modes.

Some other users told me Yagg also run on:

Amiga 3000/Cybervision64+CyGfx 4MB Fast + 2MB Chip Os v.3.1 Amiga 1200/020 14MHz 2MB Fast + 2MB Chip Amiga 1200/Blizzard 1230-III 8MB Fast + 2MB Chip

#### <span id="page-5-1"></span>**1.5 Setup screen**

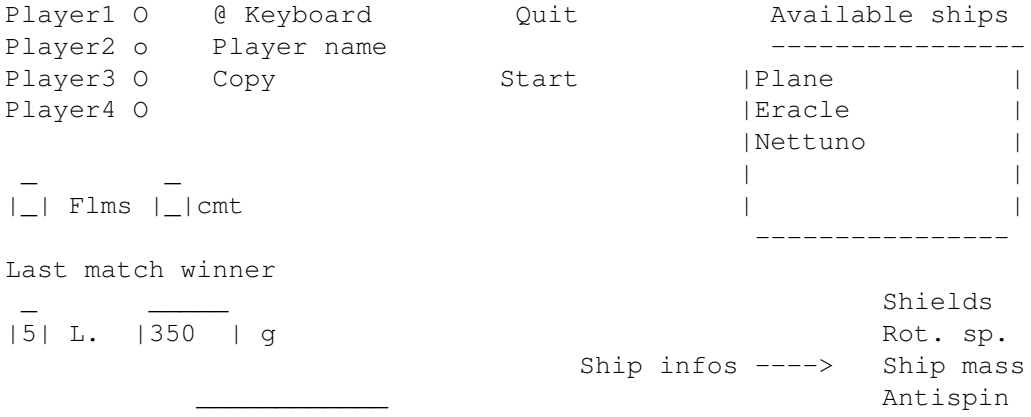

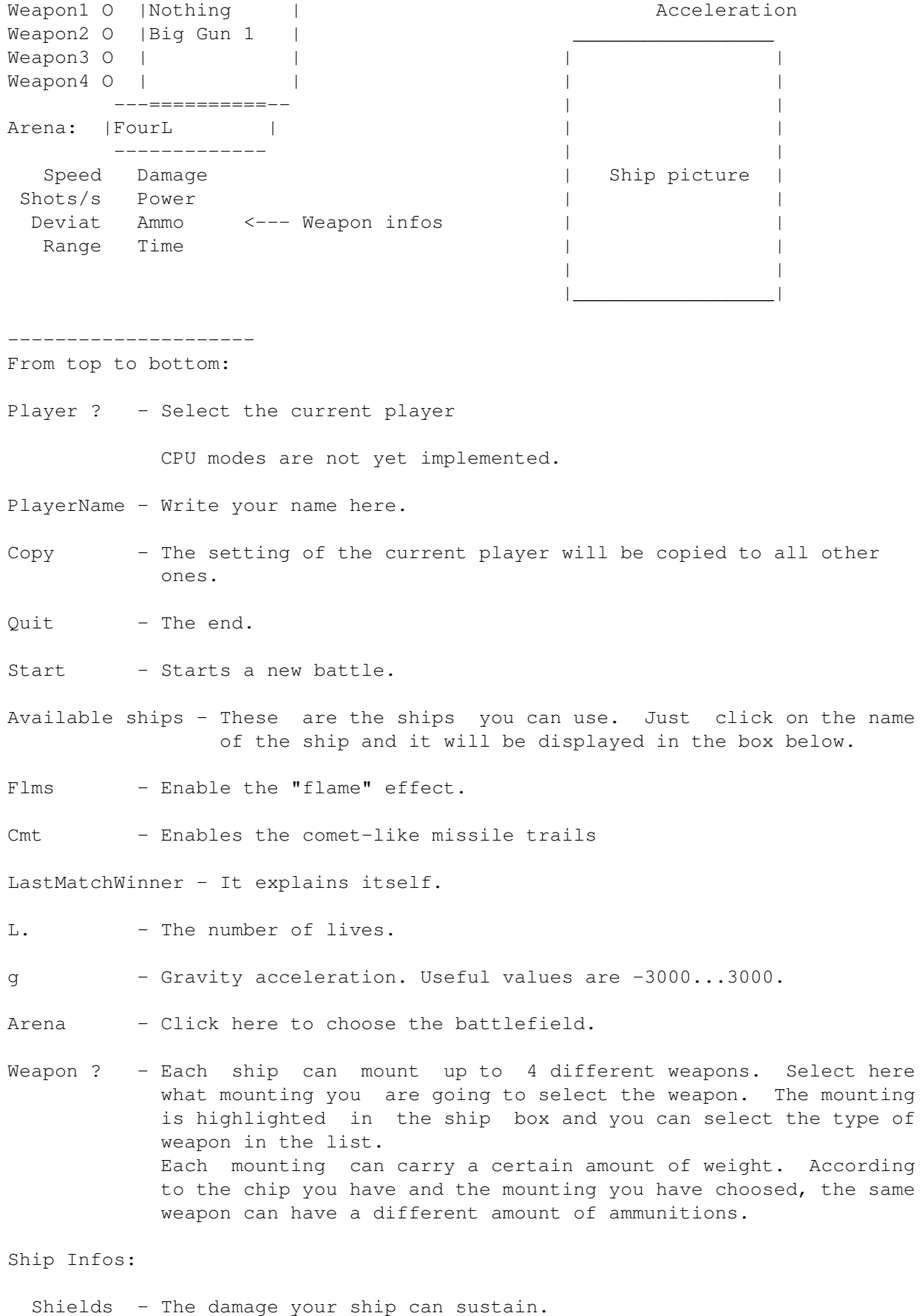

Rot. sp. - Rotation speed.

Mass - Ship mass. Antispin - How fast your ship regain control after an uncontrolled spin. Acceler. - Acceleration.

Weapon infos:

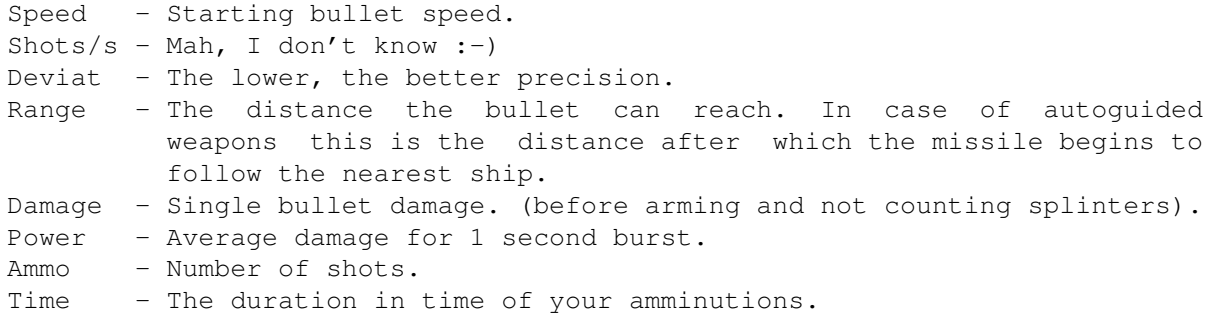

## <span id="page-7-0"></span>**1.6 Weapons**

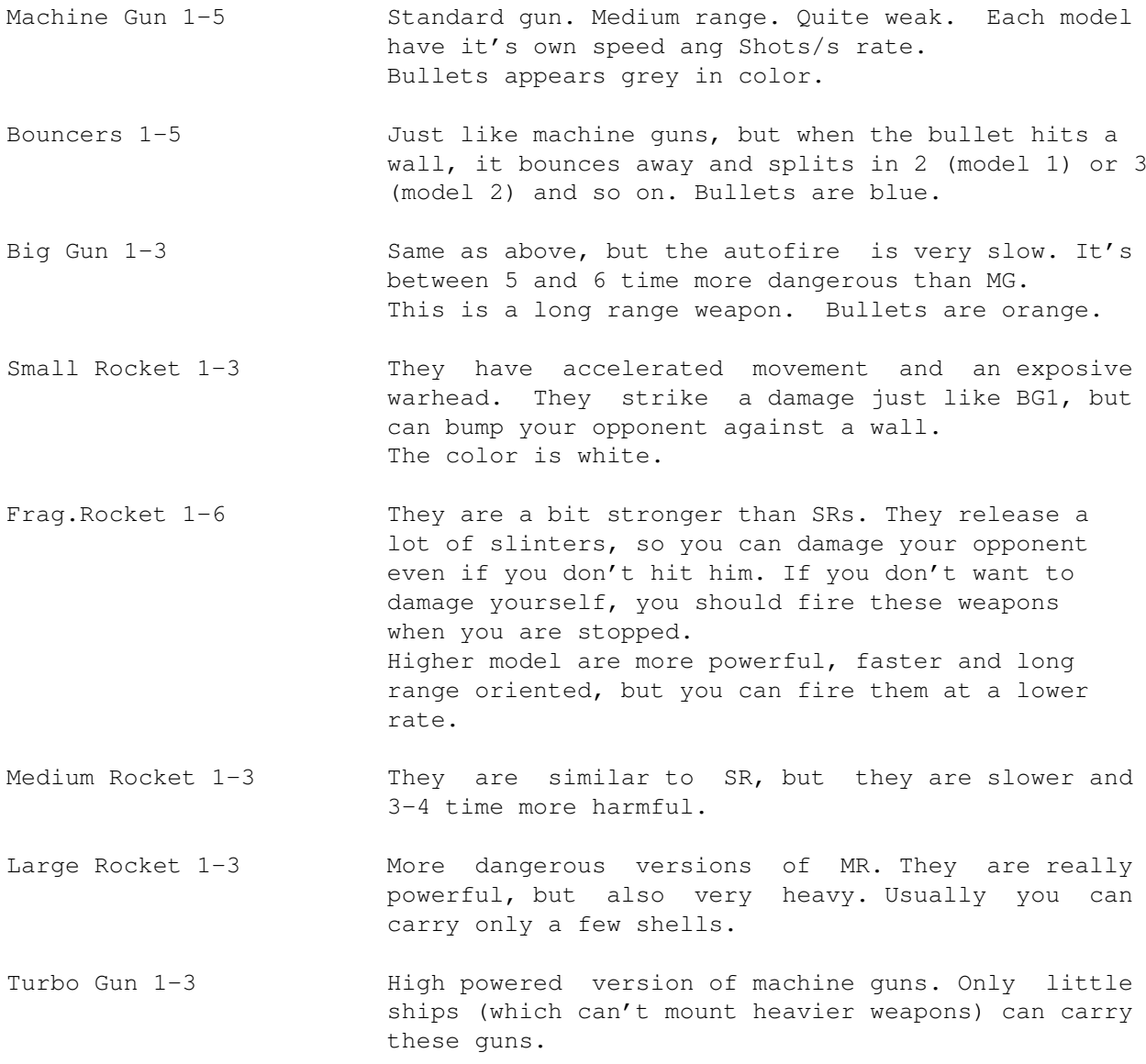

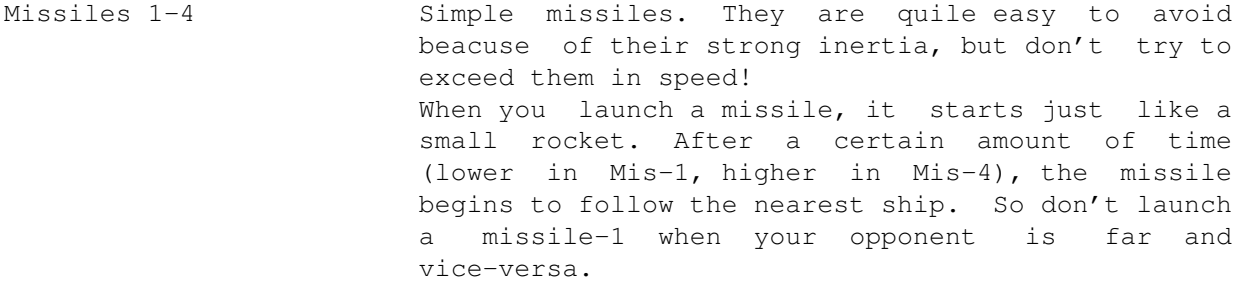

Mini Gun 1-3 Between MG and TG.

- Shooting missile 1-4 :-)) Really bad weapon. After they are armed (arming time varies very little), they begin to shot to the nearest ship. The higher the model, the longer is the lifetime.
- Class-A Smart Missile 1-4 Slow and hard to avoid missiles. They are a bit less powerful than standard missiles.
- Auto Rockets 1-3 Just like Small rockets, but they can change they direction a bit. You can hit yor opponent much more easily. Higher models have higher precision.
- Shooting Mine 1-5 Very very slow shooting missiles. You are recommended to not collide with them....
- Class-B Smart Missile 1-4 Faster version of Class-A smart missiles.

Mine 1-4 Simple and powerful proximity mines.

Missile Mine 1-3 These mise launch 4,5 or 6 mini missiles. They are quite weak, but they are good against small and fast ships which can easily avoid standard mines.

If a missile (mines, smarts and FR too) hits before being armed, it strikes a very low damage. Actually, you waste a bullet.

### <span id="page-8-0"></span>**1.7 The game**

Ship controls are: Left and right - Rotate the ship. Up - Accelerate. Fire e - Shoots weapons 1 and 2. Down - Shoots weapons 3 and 4. Keys: 5 Keyboard 1 LShift 1 2 3 numeric pad

W Keyboard 2 RShift A S D B  $\wedge$   $\wedge$ |----------------|-- Double key P Pause on/off Try to not bump against the wall. You must destroy your opponent before you can do it with you. To the edges of the screen are displayed the following informations: Lives (2 pixel = 1 life) Shields Ammo1 (1 pixel = 16 bullets) Ammo2 (1 pixel = 16 bullets) Ammo3 (1 pixel = 2 bullets) Ammo4 (1 pixel = 2 bullets) Number of missiles that are following you.

### <span id="page-9-0"></span>**1.8 History**

DO NOT USE OTHER VERSIONS BUT THE FOLLOWING ONES !!

v1.0 \* First release.

v1.8 \* Fixed stupid bug in the GUI. Now player 1 has no more need to reselect the first weapon after every match. \* Simple mine added. (Old mines are renamed to Shooting mine). \* Some changes to the ships. \* Minor changes. \* Added "Arena:" button to choose the battlefield at runtime. \* Added some undocumented weapons. \* Speeded up by 50% ship's points calculation. \* The direction of weapons in the pre-battle screen was wrong. \* Small change to the sound routine \* New intro screen  $v1.12$  \* When you ship is damaged you cannot shoot well \* Ships no more reappear over another ship. \* Stupid bug that trashed 115KB of memory removed \* Now missile trails are much more fun :)) \* Now you cannot completely disable the flames \* Little bug in the GUI fixed  $v1.13$  \* Now takes care of the ship mass when you are hit. \* Code is a bit shorter \* Two ships added v1.14 \* Stupid bug introduced in v1.13 fixed \* Various changes in collision handling routines \* "Eracle" collision detection error fixed.  $v1.15$  \* Yet another little qub removed. I'm sorry for allt these bugs,

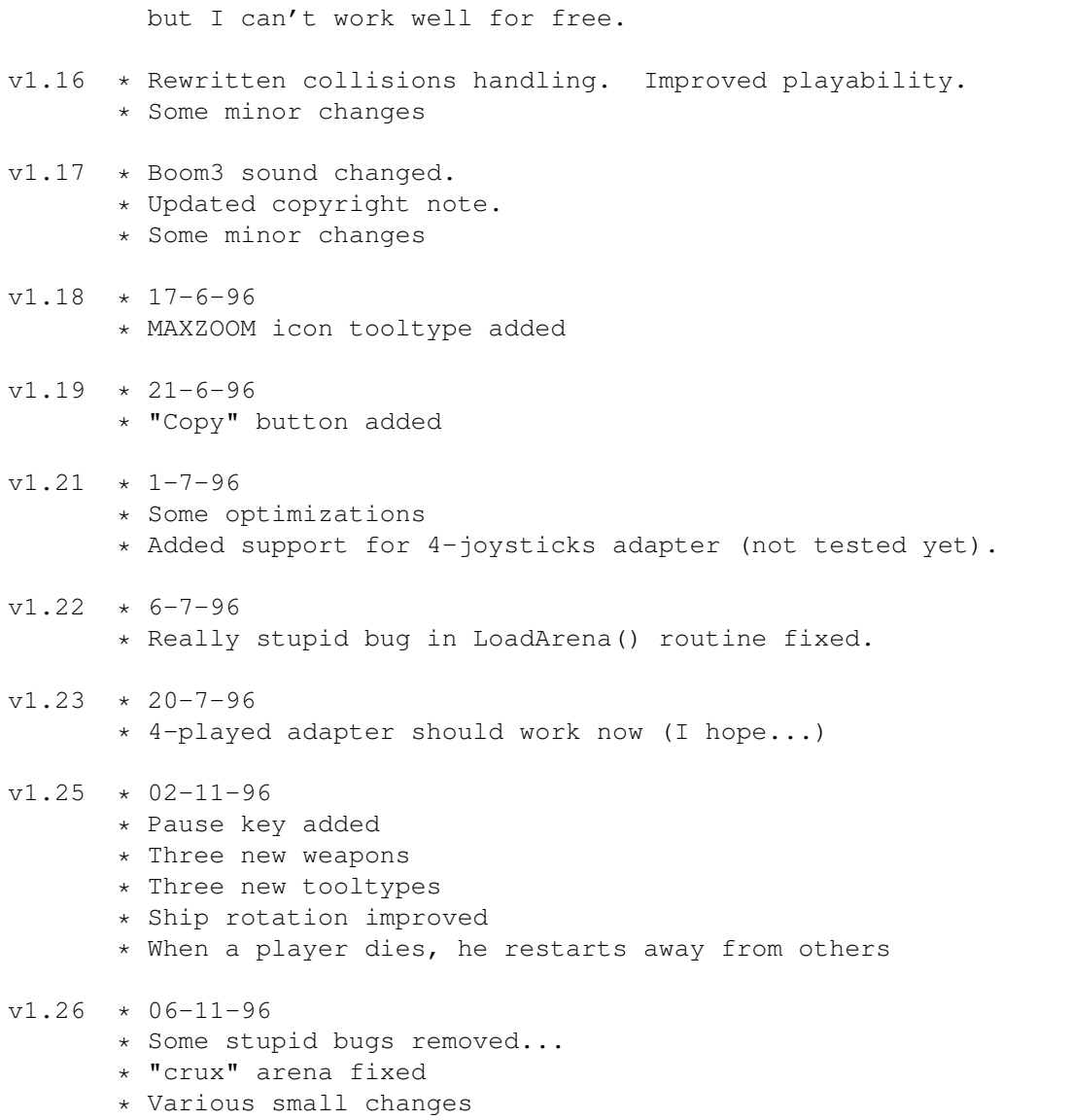

## <span id="page-10-0"></span>**1.9 Known bugs**

- On A1200s the keyboard controller can't handle multiple key  $\leftrightarrow$ pressings, so you can't control your ship by keyboard on A1200s :-( - YAGG seems to hang when QuickGrab is running. - Don't run SuperDuper while playing Yagg. WARNING: I haven't a 4-joy adapter, so I couldn't test my routines. If you find any problem contact Me . If firebuttons are exchanged, try setting 4FireInvert tooltype to ON.

Please report all the bugs you find !!

### <span id="page-11-0"></span>**1.10 Shareware notice**

This program is shareware. If you often use it, you must register.

This software is subject to the "Standard Amiga FD-Software Copyright Note" It is SHAREWARE as defined in paragraph 4s. If you like it and use it regularly please send \$8 to me (see below). For more information please read "AFD-COPYRIGHT" (Version 1 or higher).

This game can be included in Aminet, Aminet Set, Fred Fish and Meeting Pearls CDROMs. In all other cases you must ask me a written permission.

YAGG has the following limitations:

- You can load only 7 ships.

- When you load the game, you must wait 10 seconds.

- After 3-5 matches YAGG quits and you have to reload it.

If you want to regiter, fill the form at the end of this document and send it to me.

If you DON'T want to register, delete Yagg from you disk.

Please send only cash, EUROcheque or postal orders. I cannot cash foreign cheques. I'll send you the password to disable all the above limitations. I also accept the registered version of a your program (if I like it, of course. Please contact me first).

If I will not receive enought registration agreements, I'll stop development.

#### <span id="page-11-1"></span>**1.11 How can you reach the author?**

To pay the registration fee, send bugreports, ...

Write to:

```
Giuliano Pochini
Via Torino 34
19122 La Spezia
Italy
```
Tel. +39-187-714863

Or via e-mail:

2:332/807.18@fidonet

pochini@denise.shiny.it

## <span id="page-12-0"></span>**1.12 Greetings**

Thanks to:

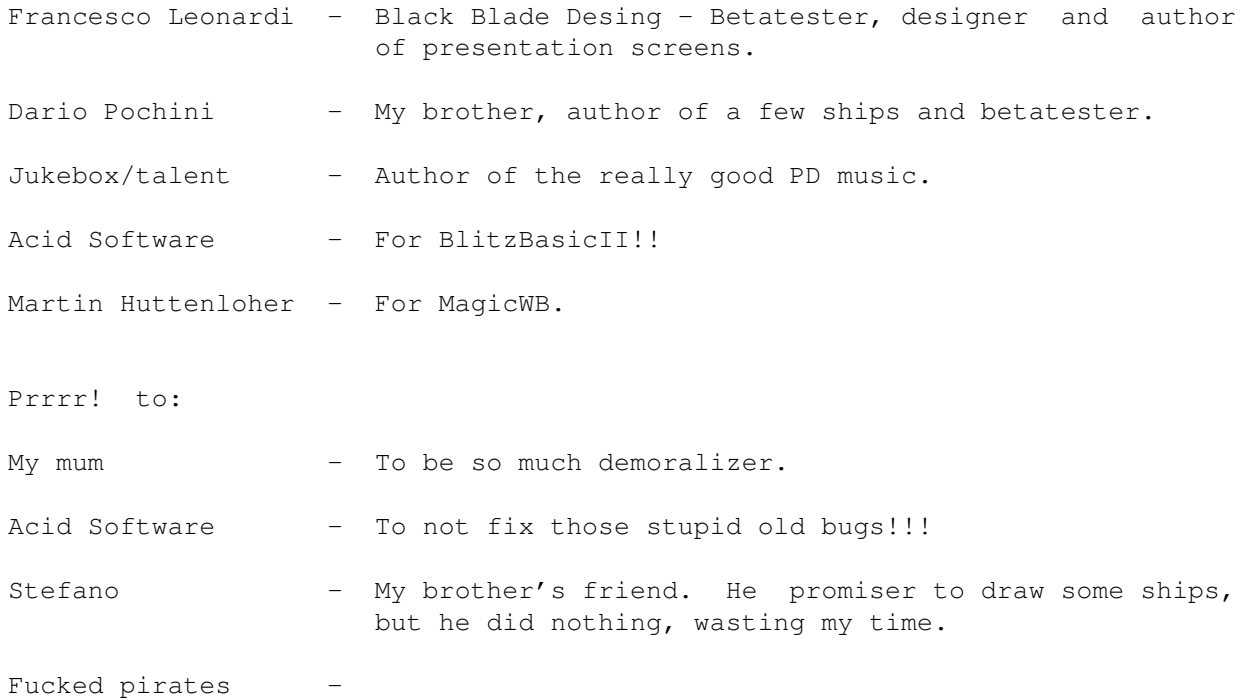

## <span id="page-12-1"></span>**1.13 Black Blade Desing**

Black Blade Desing is Giuliano Pochini and Francesco Leonardi

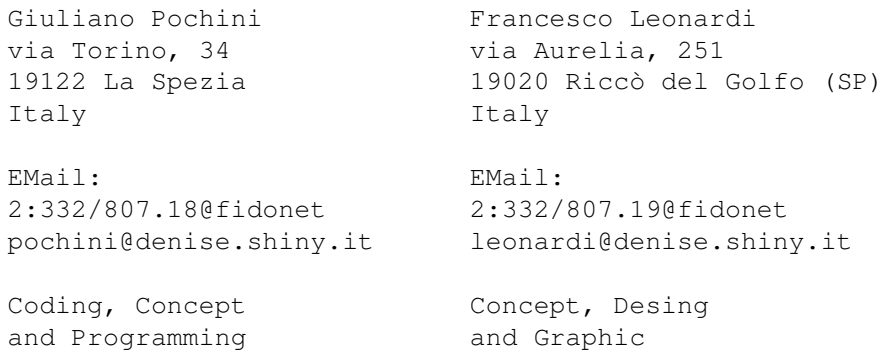

## <span id="page-12-2"></span>**1.14 Registration**

To: Giuliano Pochini via Torino, 34

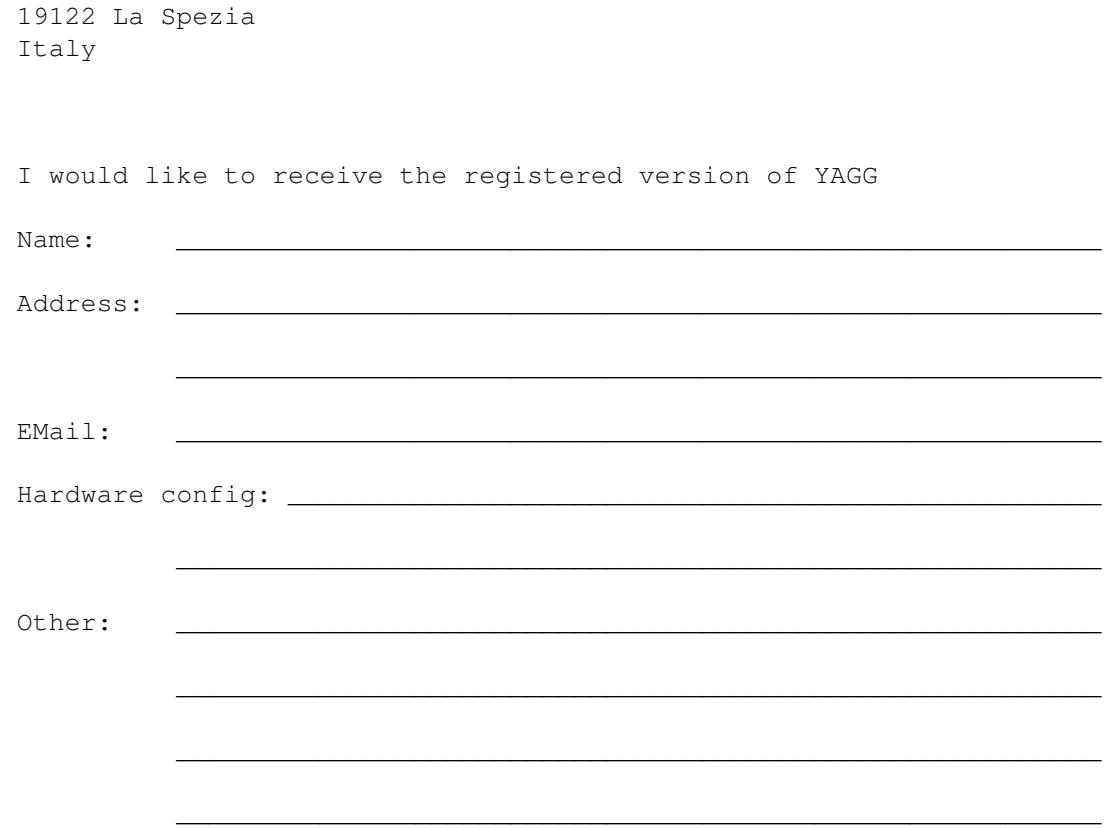

I send the registration fee by...

- o Lit. 12.000 (or \$8 or equivalent) in cash included in this letter.
- o An international postal money order of Lit. 12.000.
- o A registered version of a my program, included in this pack.

I read all the copyright notes of this program and I completely agree with them. I will install the registered copy of YAGG only on my Amiga and I will not distribuite it.

\_\_\_\_\_\_\_\_\_\_\_\_\_\_\_\_\_\_\_\_\_ \_\_\_\_\_\_\_\_\_\_\_\_\_\_\_\_\_\_\_\_\_\_\_\_\_\_\_\_\_\_\_\_\_\_\_\_\_\_\_\_\_\_\_

Date Sign